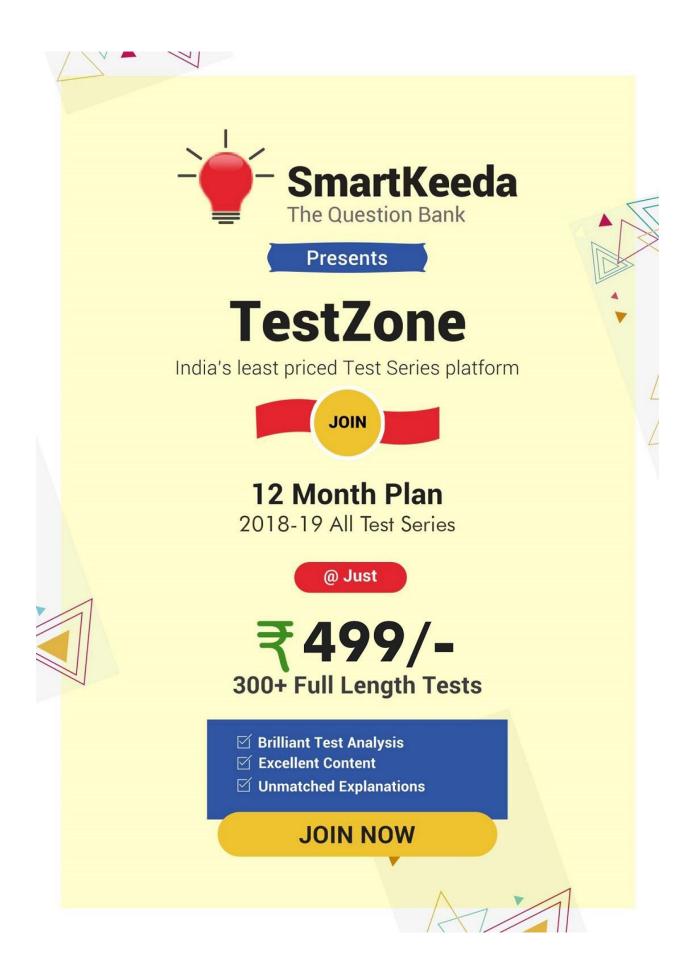

# **Computer Questions for CLAT Exam**

# CCC Test Quiz 1

Direction: Study the following question carefully and choose the right answer.

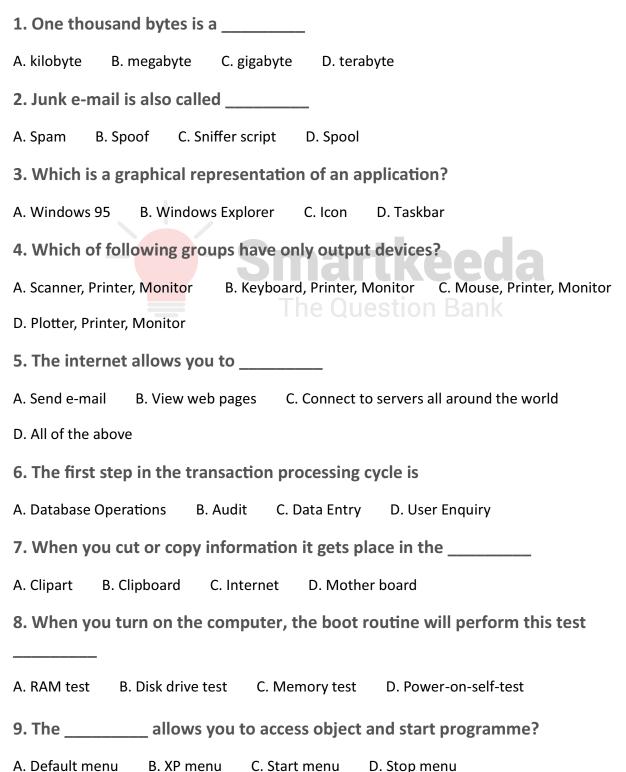

**10.** Any data or instructions natural into memory of a computer is considered as

A. storage B. output C. input D. information

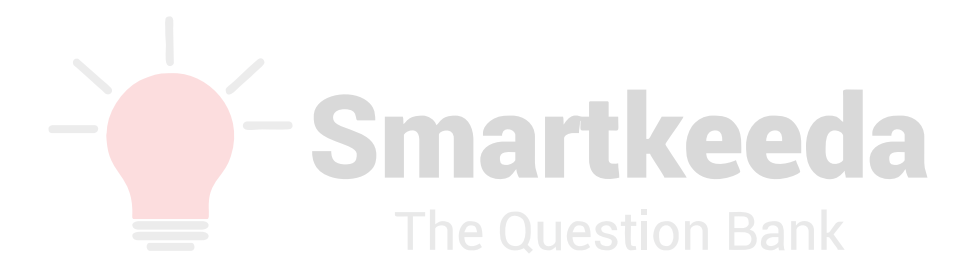

## **Correct answers:**

| 1 | 2 | 3 | 4 | 5 | 6 | 7 | 8 | 9 | 10 |
|---|---|---|---|---|---|---|---|---|----|
| А | А | С | D | D | С | В | D | С | А  |

# **Explanations:**

1.

One thousand bytes is approx 1 kilobyte. In actual, 1 Kilobyte = 1024 bytes. Hence, option A is correct.

2.

One thousand bytes is approx 1 kilobyte. In actual, 1 Kilobyte = 1024 bytes. Hence, option A is correct.

3.

In a computer's graphical user interface (GUI), an icon is an image that represents an application, a capability, or some other concept or specific entity with meaning for the user. An icon is usually selectable but can also be a nonselectable image such as a company's logo.

Hence, option C is correct.

4.

An output device is any piece of computer hardware item used to communicate the results of data processing carried out by an information processing system which converts the electronically generated information into human-readable form.

Plotter: It's a computer printer for printing vector graphics. Earlier, plotters were used in applications such as computer-aided design, though they have generally been replaced with wide-format conventional printers. A plotter gives a hard copy of the output. It draws pictures on a paper using a pen. Plotters are used to print designs of ships and machines, plans for buildings and so on.

Printer: It is a device that accepts text and graphic output from a computer and transfers the information to paper.

Monitor: It is a display screen used to provide visual output from a computer.

Hence, option D is correct.

5.
The internet allows you to—
Send e-mail
View web pages
Connect to servers all around the world

Internet: The Internet, sometimes called simply "the Net," is a worldwide system of computer networks - a network of networks in which users at any one computer can, if they have permission, get information from any other computer (and sometimes talk directly to users at other computers). Today, the Internet is a public, cooperative and self-sustaining facility accessible to hundreds of millions of people worldwide.

Hence, option D is correct.

6.

The first step in the transaction processing cycle is Data Entry.

Data Entry: The process of entering data into a computerized database or spreadsheet. Data entry can be performed by an individual typing at a keyboard or by a machine entering data electronically.

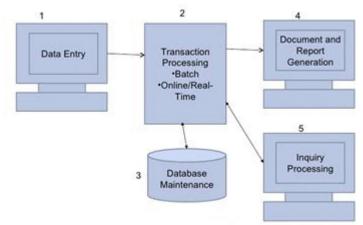

Hence, option C is correct.

#### 7.

Clipboard is a short-term storage area for all kinds of information that you have copied from one place and you plan to use in another place. You can copy just about anything to the Clipboard: strings of text, images, video, files, folders, shortcuts, etc.

When you copy (or cut) something, it is stored in the Clipboard. When you copy (or cut) something else, that piece of information overwrites the previous contents. This is because Windows provides support for a single clipboard transaction.

When you paste the contents of the Clipboard, the contents remains available for further pasting operations. It is overwritten only when you copy or cut something else.

Hence, option B is correct.

#### 8.

A power-on self-test (POST) is a process performed by firmware or software routines immediately after a computer or other digital electronic device is powered on.

The results of tests run by the POST may be displayed on a panel that is part of the device, output to an external device, or stored for future retrieval by a diagnostic tool. Since a self-test might detect that the system's usual human-readable display is non-functional, an indicator lamp or a speaker may be provided to show error codes as a sequence of flashes or beeps. In addition to running tests, the POST process may also set the initial state of the device from firmware.

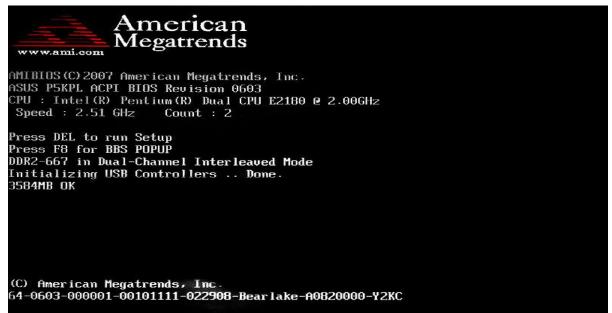

| Pr<br>Pr<br>Se                                                                                                 | i. Ma<br>i. Sl<br>c. Ma | ster 1<br>ave 1<br>ster 1 | Disk :<br>Disk : | LBA,ATA<br>LBA,ATA |             |      | B Paral | l Port(s) : 3F0 2F0<br>lel Port(s) : 370<br>t Bank(s) : 0 1 2 |     |
|----------------------------------------------------------------------------------------------------|-------------------------|---------------------------|------------------|--------------------|-------------|------|---------|---------------------------------------------------------------|-----|
| -<br>Pri. Master Disk HDD S.M.A.R.T. capability Disabled<br>Pri. Slave Disk HDD S.M.A.R.T. capability Disabled |                         |                           |                  |                    |             |      |         |                                                               |     |
| PCI Devices Listing                                                                                            |                         |                           |                  |                    |             |      |         |                                                               |     |
| Bus                                                                                                    | Devic                   |                           |                  | <br>Device         | SVID        | SSID | Class   | Device Class                                                  | IRQ |
|                                                                                                    |                         |                           |                  |                    |             |      |         |                                                               |     |
| 0                                                                                                    | 27                      | 0                         | 8086             | 2668               | 1458        | A005 |         | Multimedia Device                                             | 5   |
| Θ                                                                                                    | 29                      | 0                         | 8086             | 2658               | 1458        | 2658 | 0003    | USB 1.1 Host Cntrlr                                           | 9   |
| 0                                                                                                    | 29                      | 1                         | 8086             | 2659               | 1458        | 2659 | 0C03    | USB 1.1 Host Cntrlr                                           | 11  |
| 0                                                                                                    | 29                      | 2                         | 8086             | 265A               | 1458        | 265A | 0C03    | USB 1.1 Host Cntrlr                                           | 11  |
| 0                                                                                                    | 29                      | 3                         | 8086             | 265B               | 1458        | 265A | 0C03    | USB 1.1 Host Cntrlr                                           | 5   |
| Θ                                                                                                    | 29                      | 7                         | 8086             | 265C               | 1458        | 5006 | 0C03    | USB 1.1 Host Cntrlr                                           | 9   |
| Θ                                                                                                    | 31                      | 2                         | 8086             | 2651               | 1458        | 2651 | 0101    | IDE Cntrlr                                                    | 14  |
| Θ                                                                                                    | 31                      | 3                         | 8086             | 266A               | 1458        | 266A | 0C05    | SMBus Cntrlr                                                  | 11  |
| 1                                                                                                    | 0                       | 0                         | 10DE             | 0421               | <b>10DE</b> | 0479 | 0300    | Display Cntrlr                                                | 5   |
| 2                                                                                                    | Ō                       | 0                         | 1283             | 8212               | 0000        | 0000 | 0180    | Mass Storage Cntrlr                                           | 10  |
| 2                                                                                                    | 5                       | Ō                         | 11AB             | 4320               | 1458        | E000 | 0200    | Network Cntrlr                                                | 12  |
|                                                                                                    |                         |                           |                  |                    |             |      |         | ACPI Controller                                               | -9  |
|                                                                                                    |                         |                           |                  |                    |             |      |         |                                                               |     |

Hence, option D is correct.

#### 9.

The Start Menu allows you to access object and start programme.

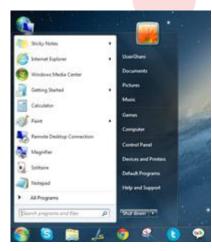

The Start menu is a feature of the Windows operating system that provides quick access to programs, folders, and system settings. By default, the Start menu is located in the lower-left corner of the Windows desktop. In Windows 95 through Windows XP, the Start menu can be opened by clicking the "Start" button. In newer versions of Windows, such as Windows Vista and Windows 7, the Start menu can be opened by clicking the Windows logo. Some keyboards also have a Windows key that opens the Start menu when pressed.

Hence, option C is correct.

### **10**.

Any data or instructions natural into memory of a computer is considered as storage.

Storage: storage or memory is a technology consisting of computer components and recording media used to retain digital data. It is a core function and fundamental component of computers.

Hence, option A is correct.

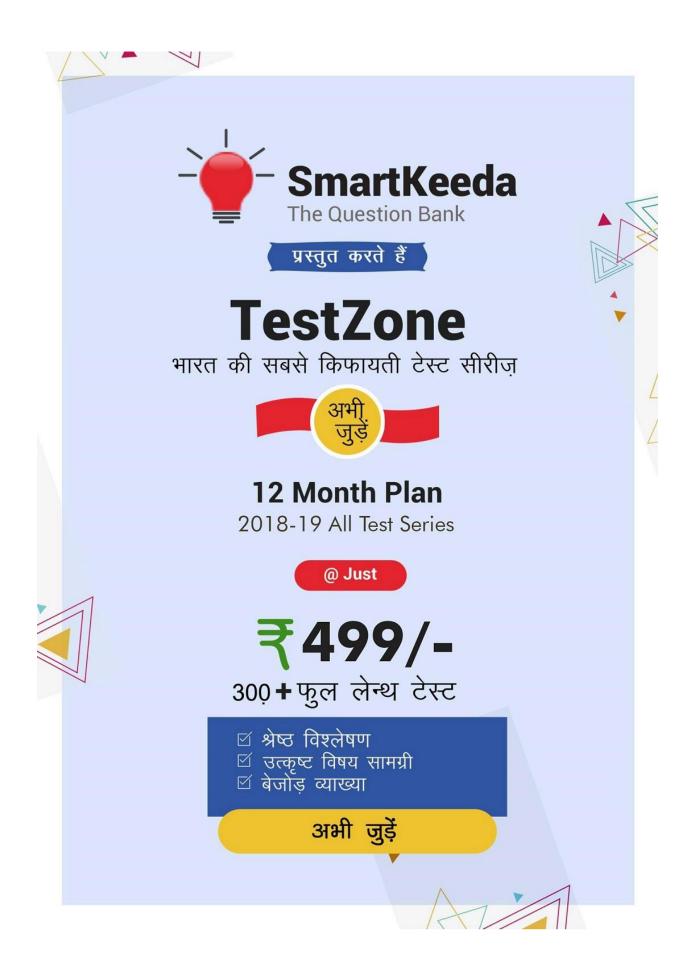